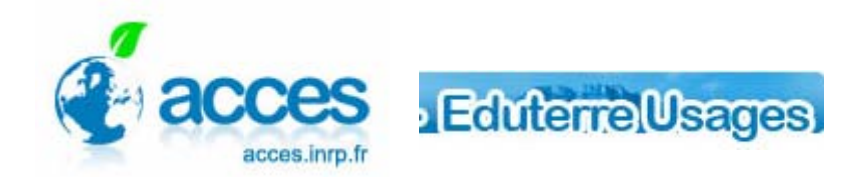

## **FORMATION** InfoTerre et OneGeology

Pour préparer la formation :

- [Télécharger et d'installer le Logiciel Google Earth](http://earth.google.com/intl/fr/) (version 5)
- Ouvrir les pages ci-dessous et les mettre en liens dans "Mes Favoris".Utiliser de préférence Internet Explorer.

<http://infoterre.brgm.fr/>

<http://portal.onegeology.org/>

• Télécharger et imprimer les 2 fiches d'aide présentes sur le site Eduterre-usages <http://eduterre.inrp.fr/eduterre-usages>:

Débuter avec InfoTerre :

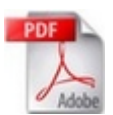

[http://eduterre.inrp.fr/eduterre-usages/formations/infoterre/debuter\\_infoterre.pdf](http://eduterre.inrp.fr/eduterre-usages/formations/infoterre/debuter_infoterre.pdf) 

Découvrir OneGeology :

<http://eduterre.inrp.fr/eduterre-usages/formations/onegeology/Decouvrir%20Onegeology.pdf>

## • **Tester son casque audio avant la formation**

Pour éviter un retour son, il est indispensable d'utiliser un casque et non des Haut parleurs. Pour vérifier le bon fonctionnement de votre système, une série de tests est nécessaire. Lancer les tests à partir de votre page "Mon planning"

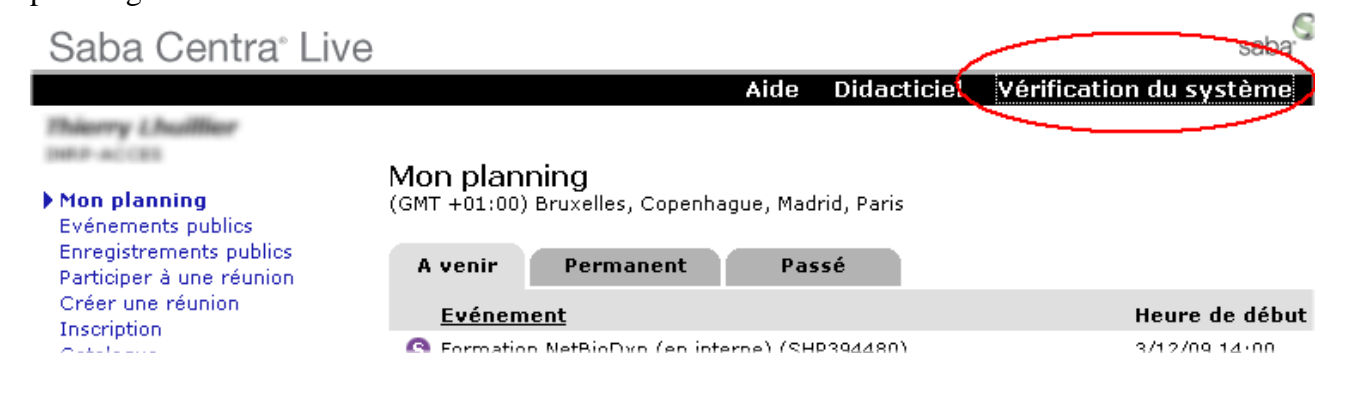